#### Категории обращения и резолюции

- При выборе тематики по вопросу/ проблеме клиента, используете инструкцию: Правила выбора тем обращений.
- В таблице приведены основные настройки в WebCRM, каждая настройка важна для работы всех процессов.
- Обязательно привязывайте верный номер заказа/упаковки/ID товара (кроме вопросов, не связанных с конкретным заказом или из-за технического ограничения).

#### Разделение категорий обращения

- 1. Общие направления, категория и темы.
- 2. Направления, категории и темы Финтеха.

В подсказках это здесь: https://edu.ozon.ru/help/?SFC

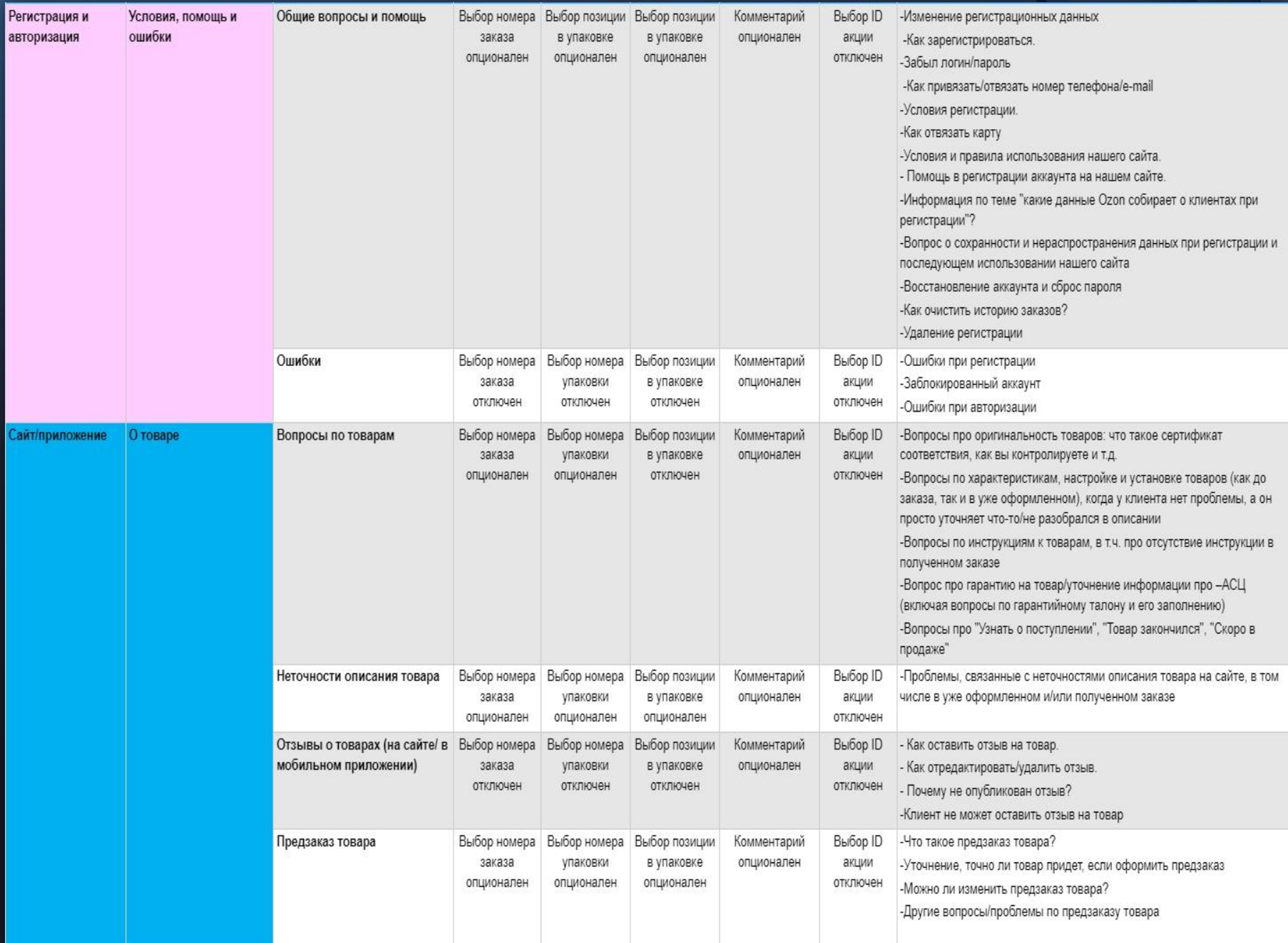

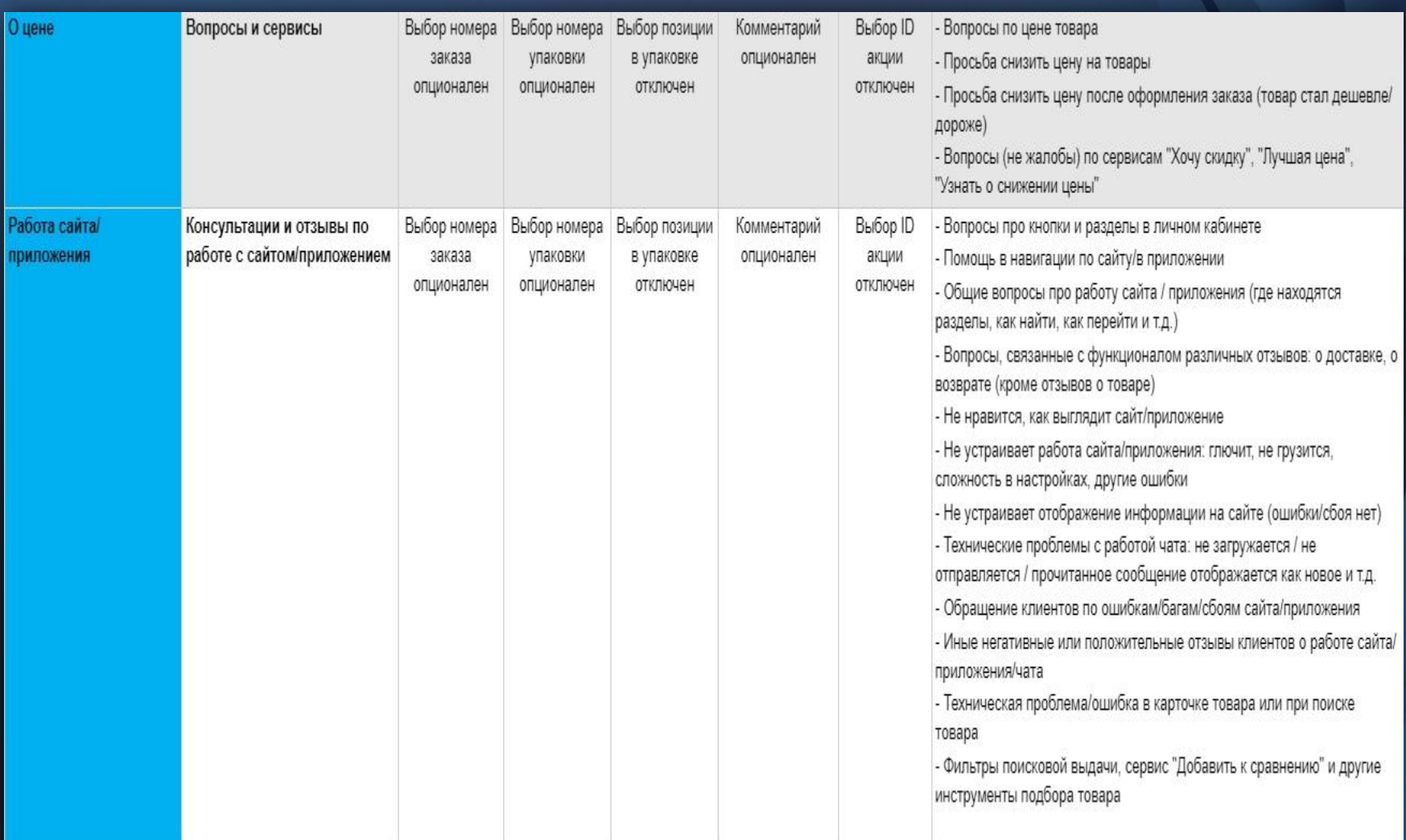

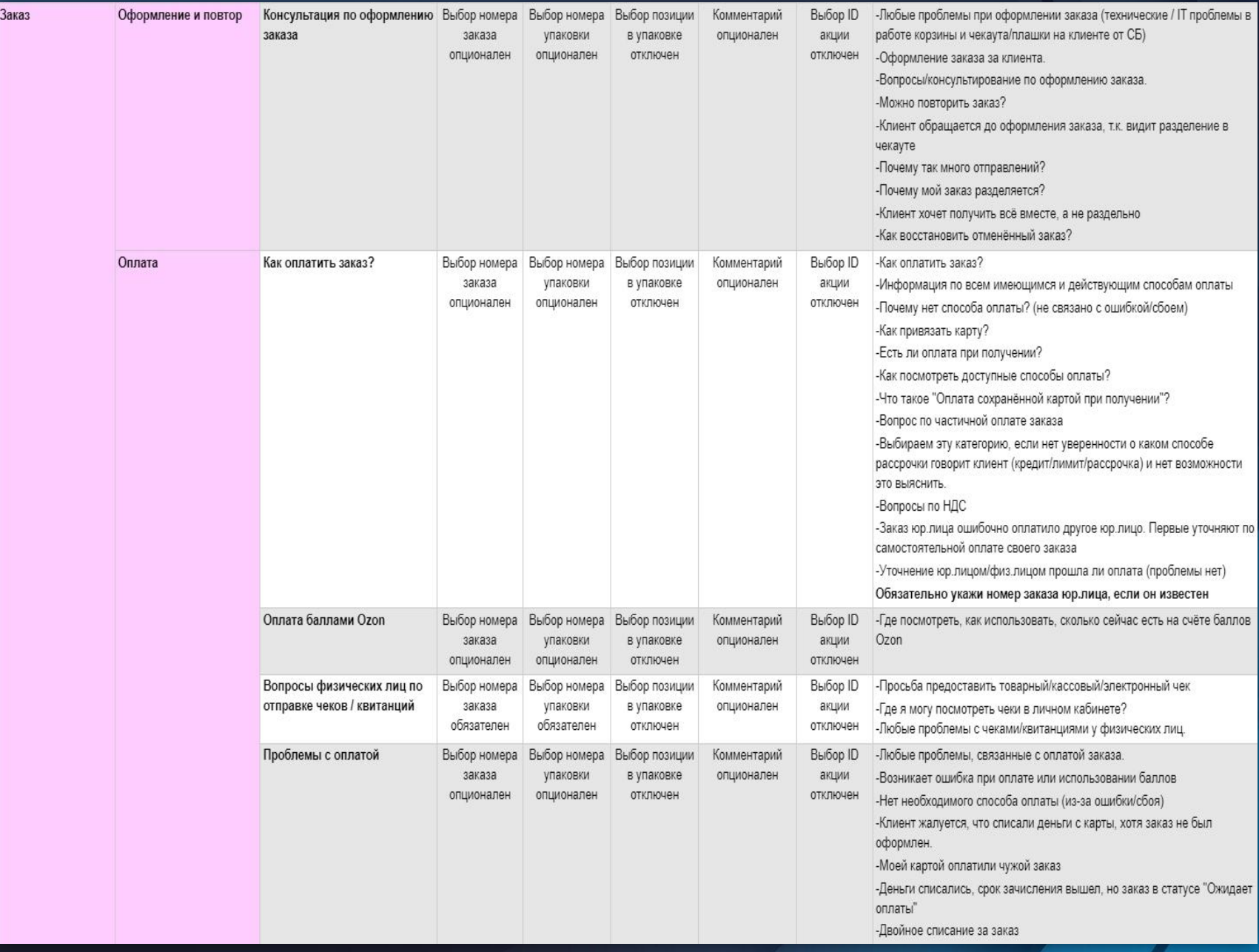

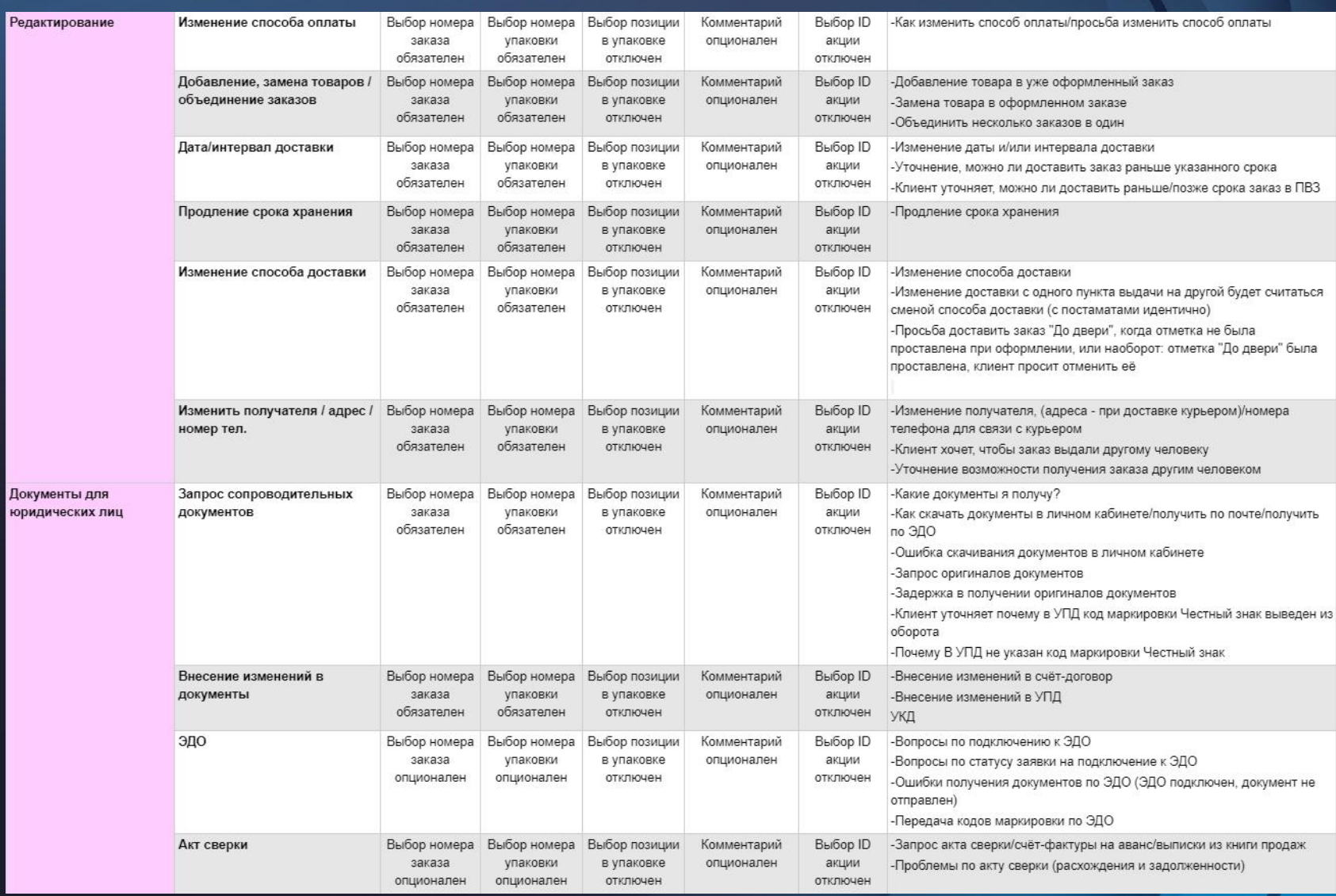

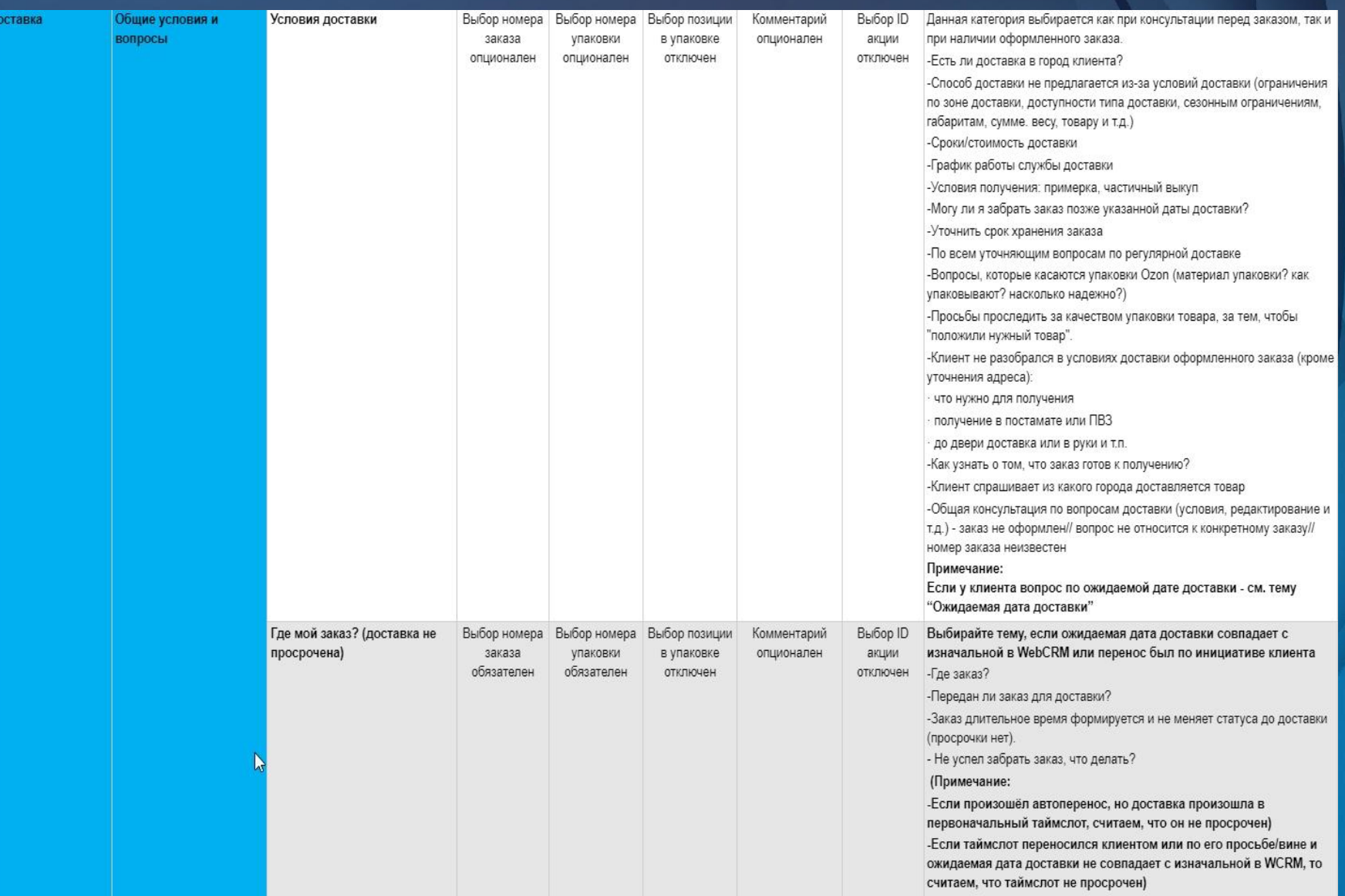

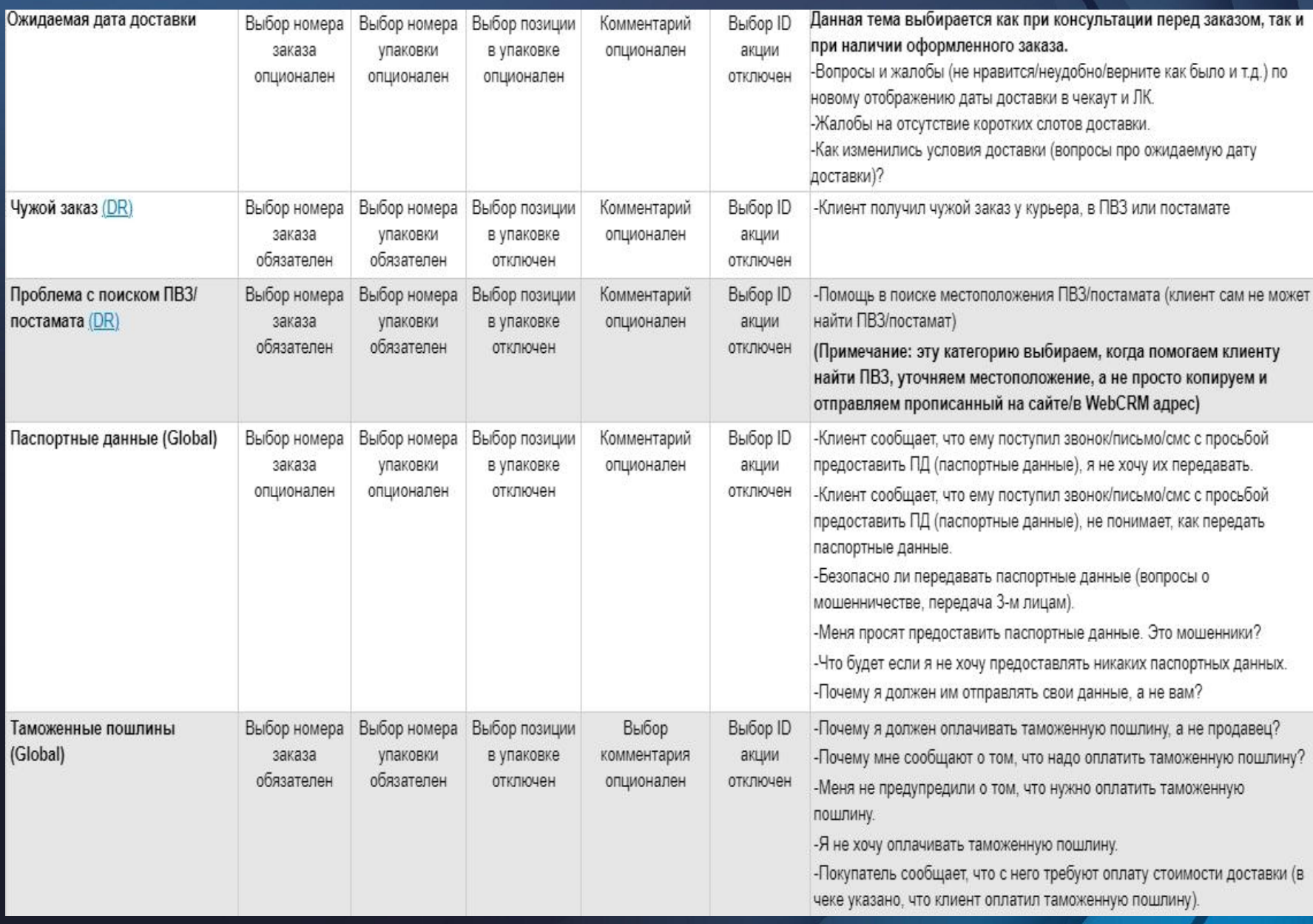

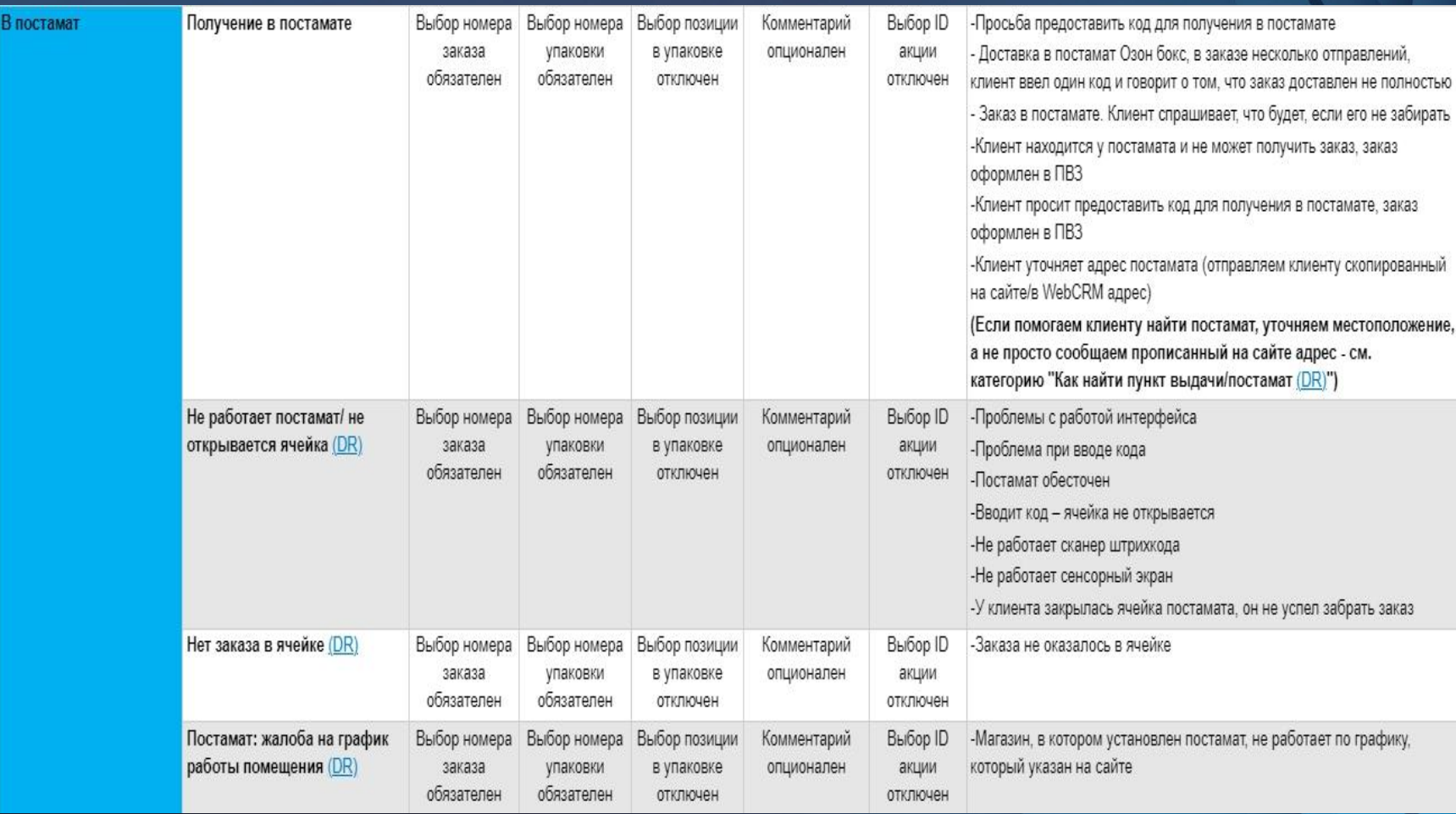

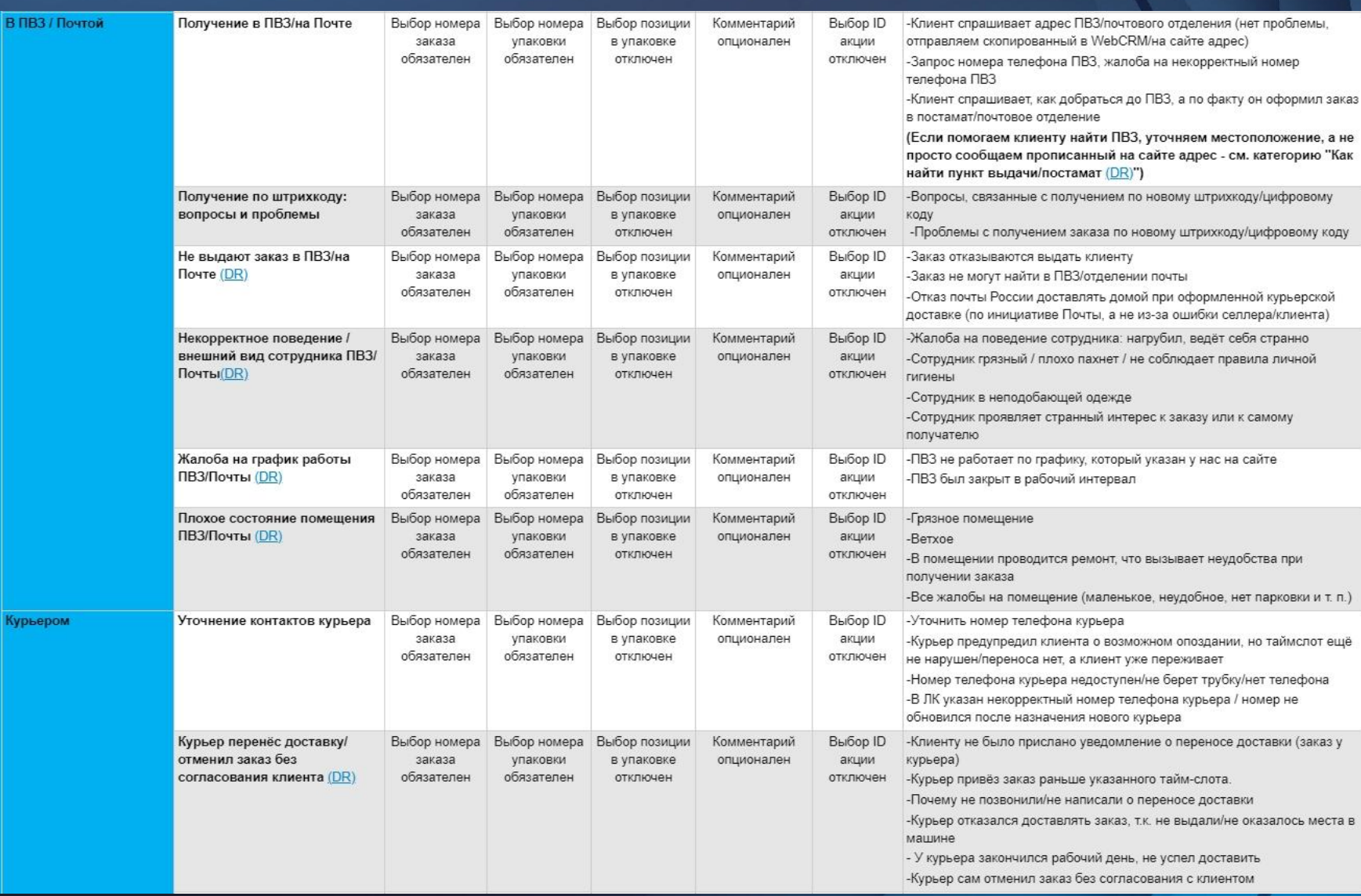

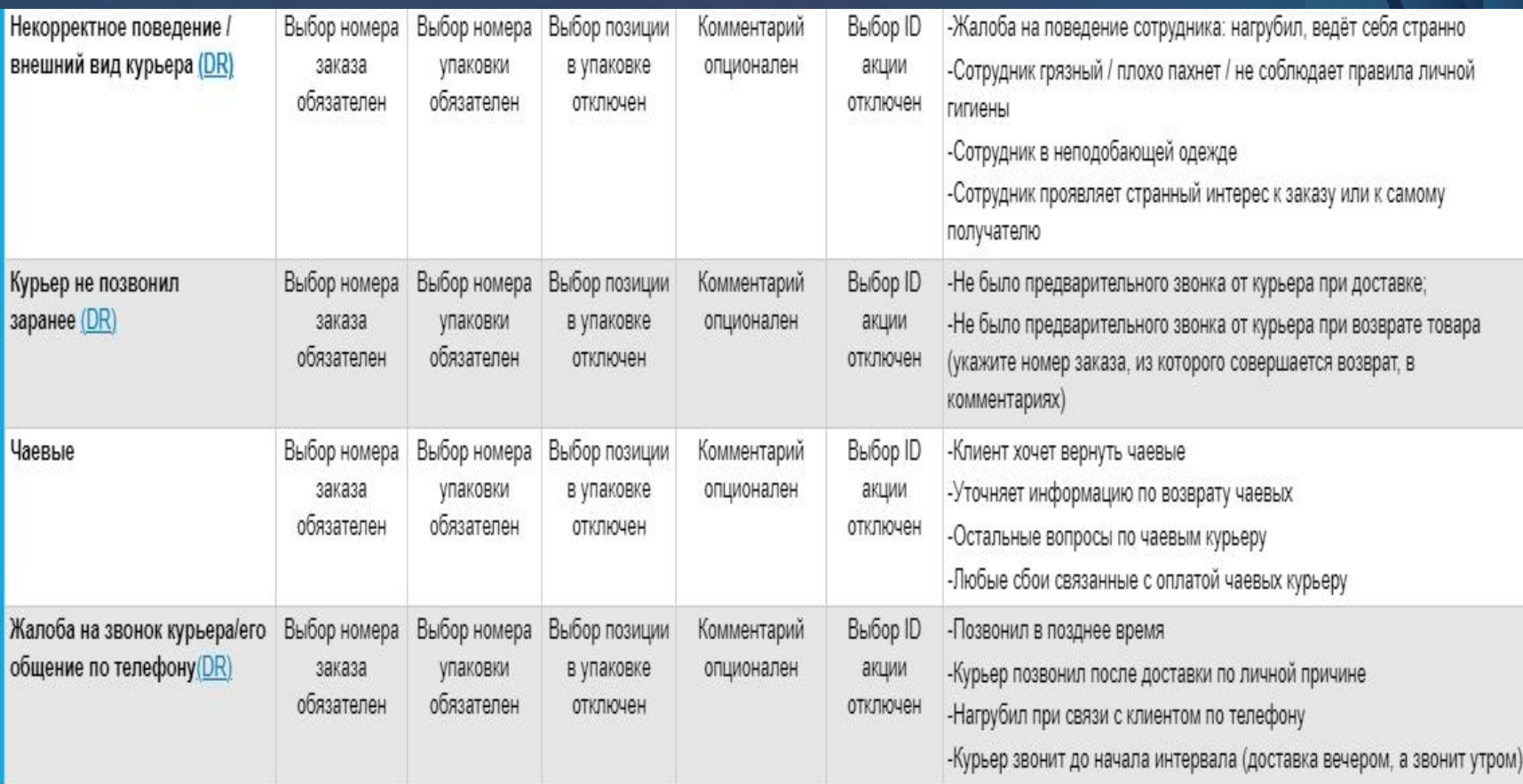

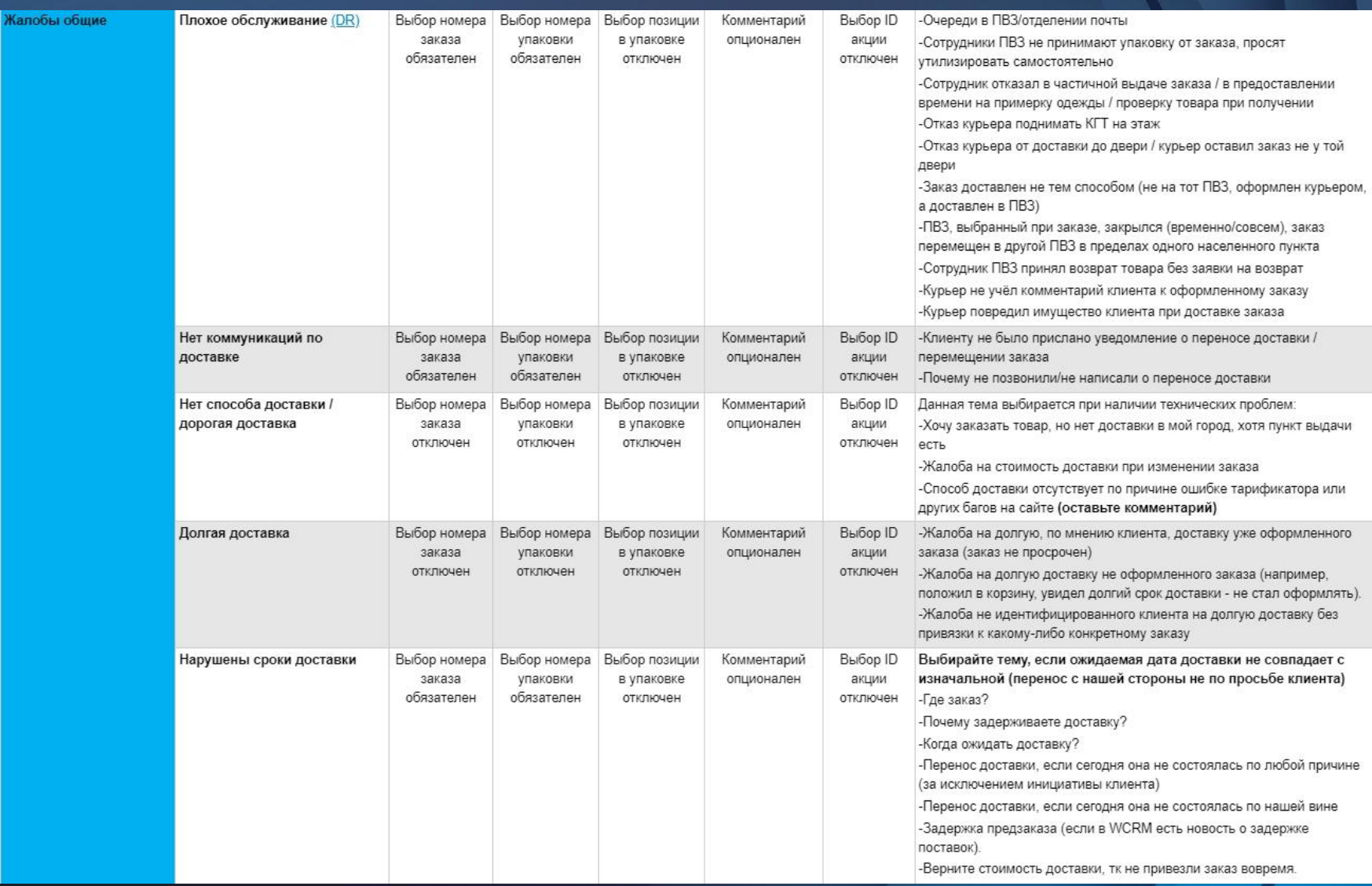

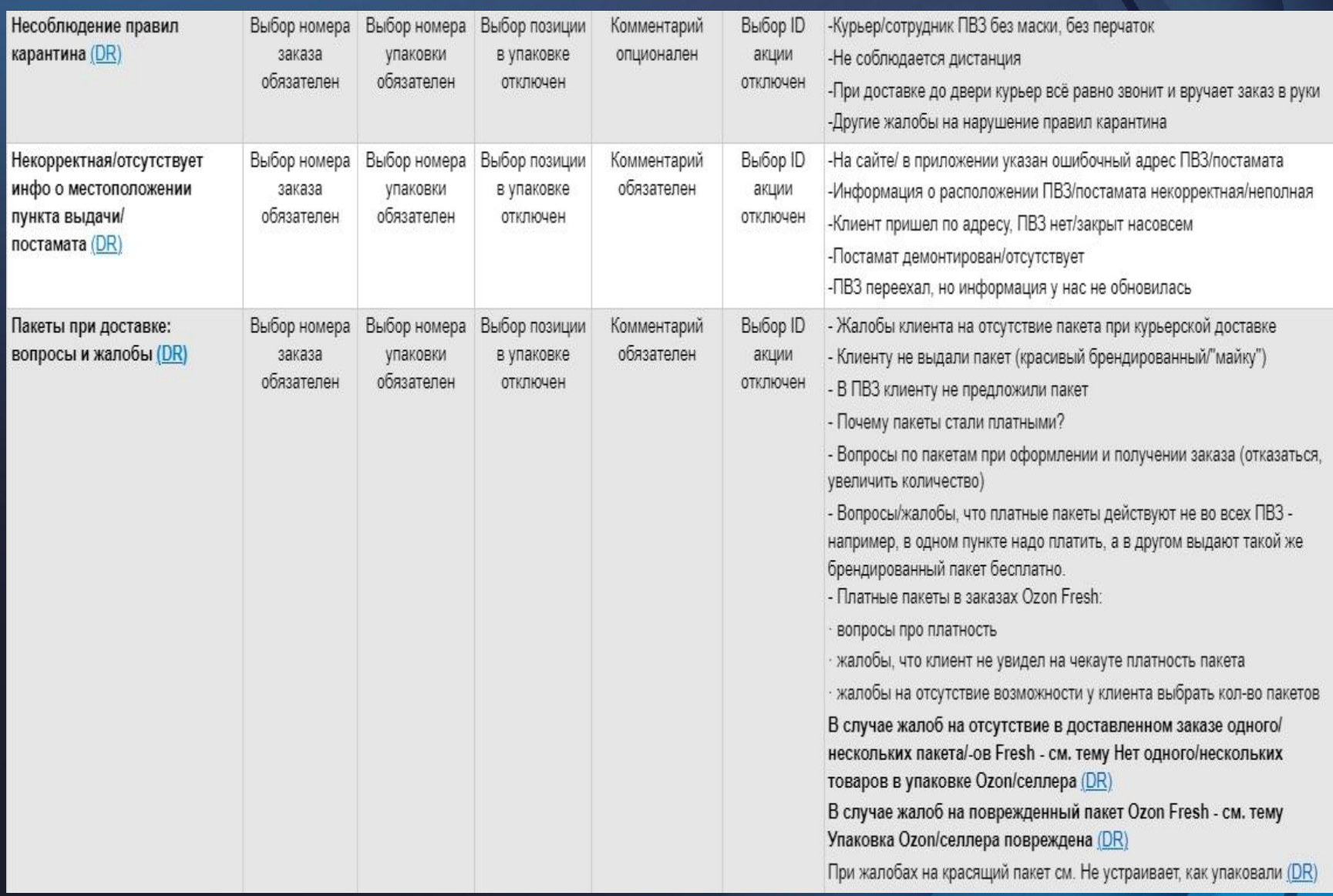

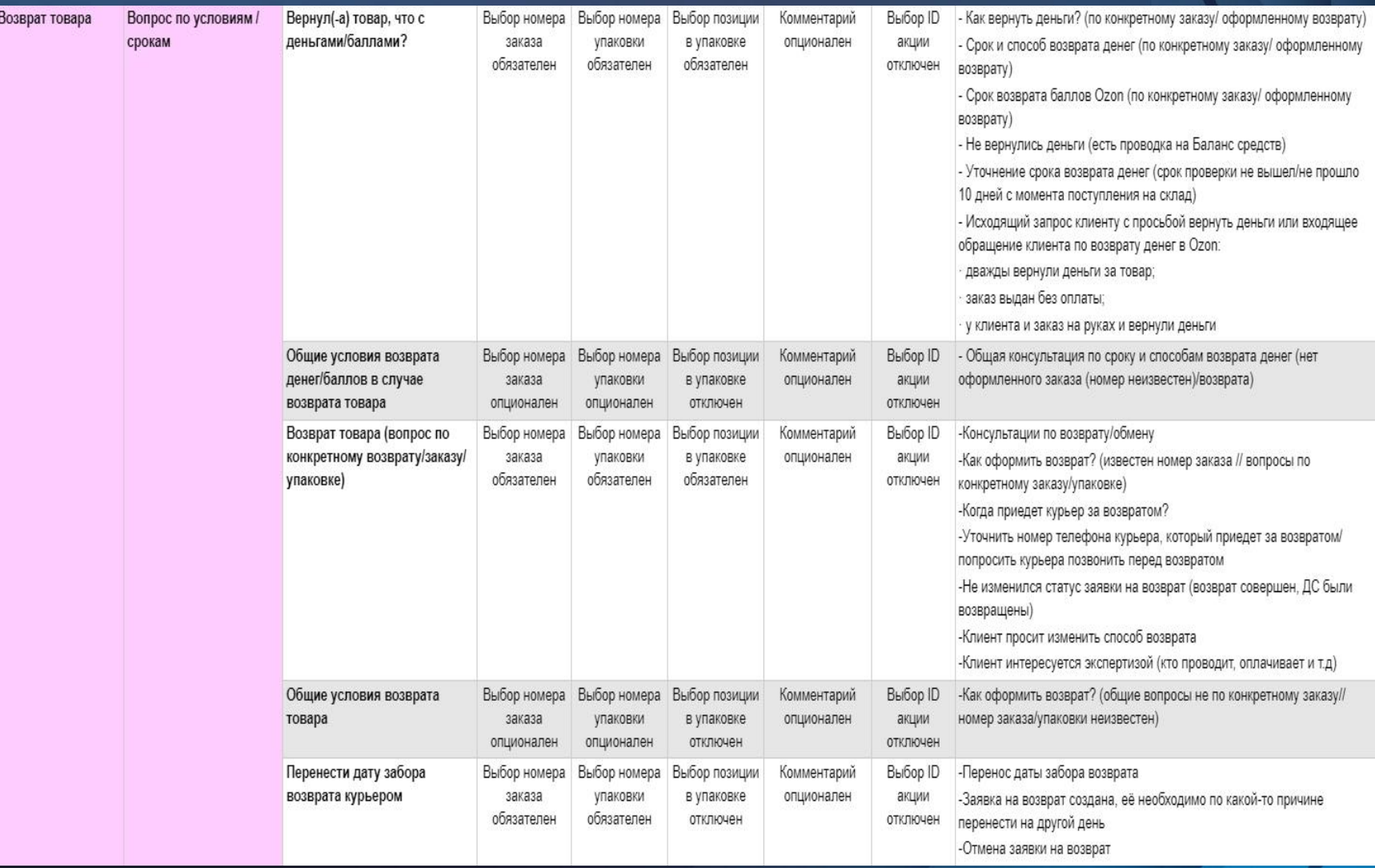

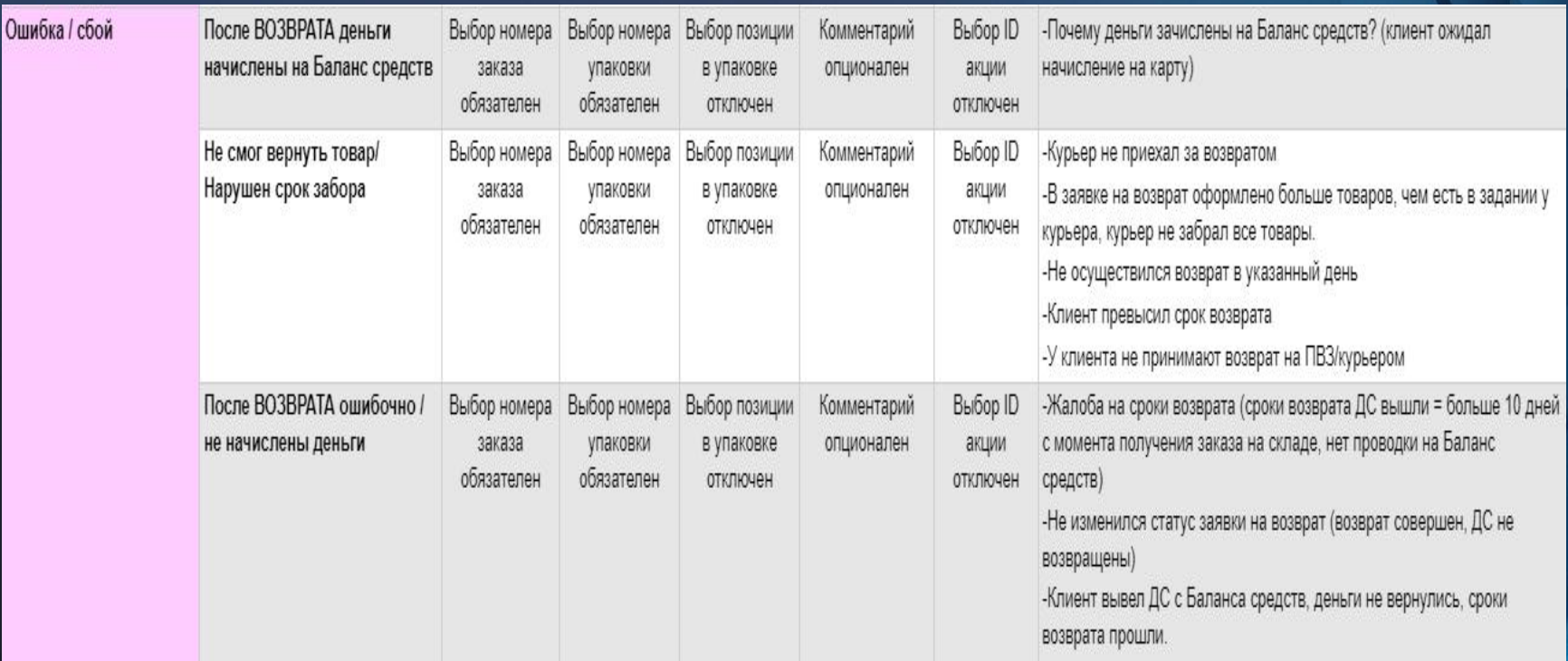

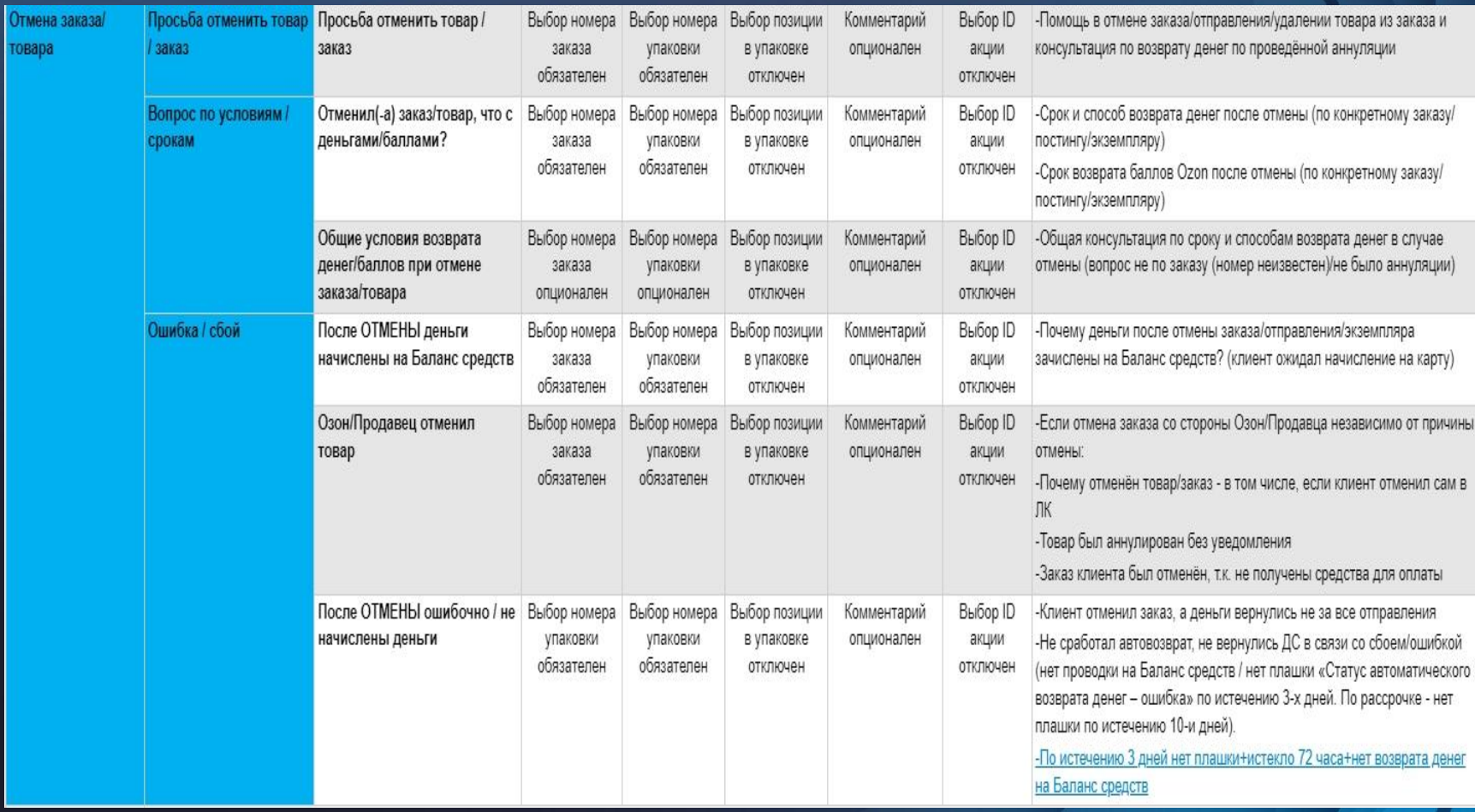

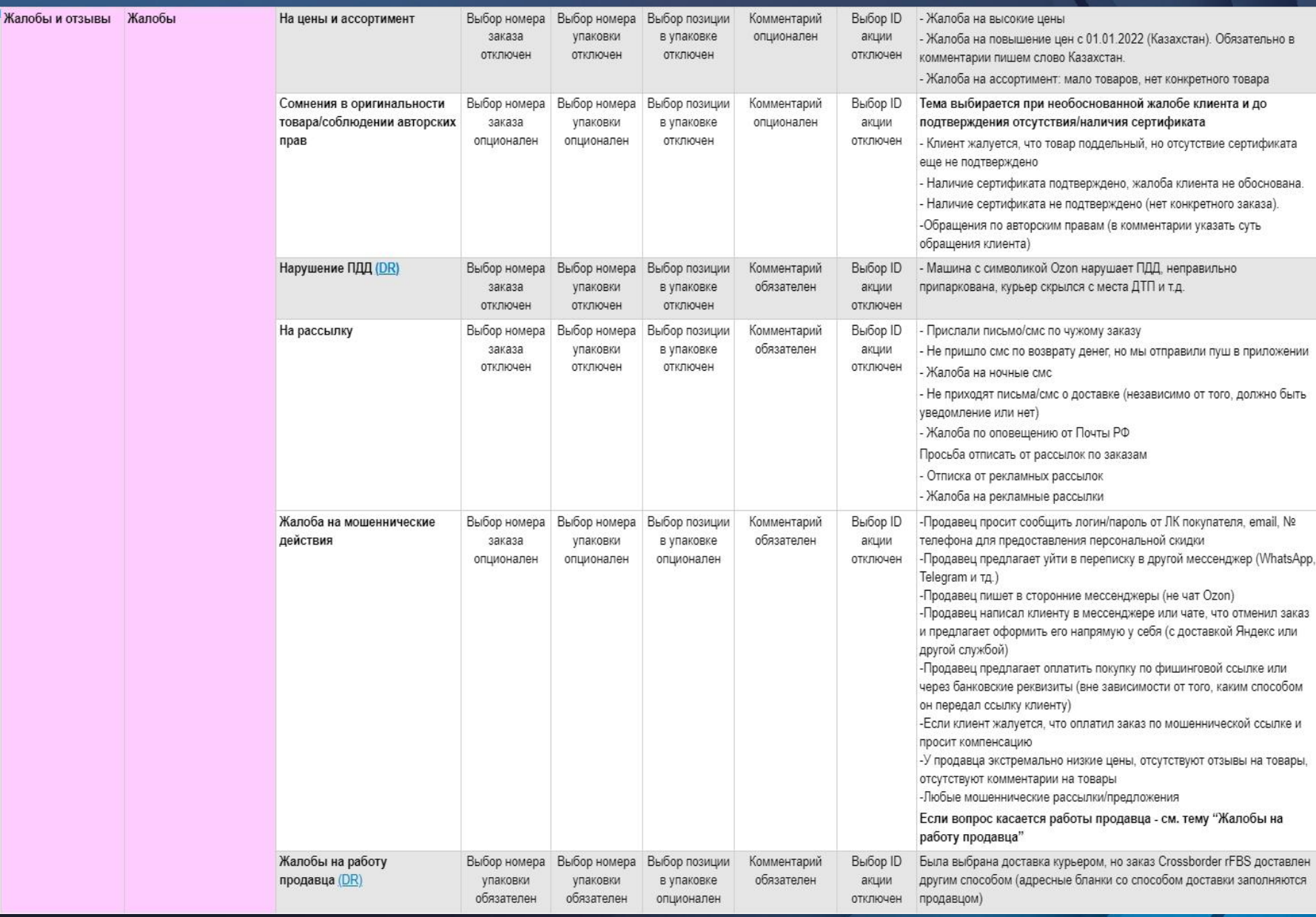

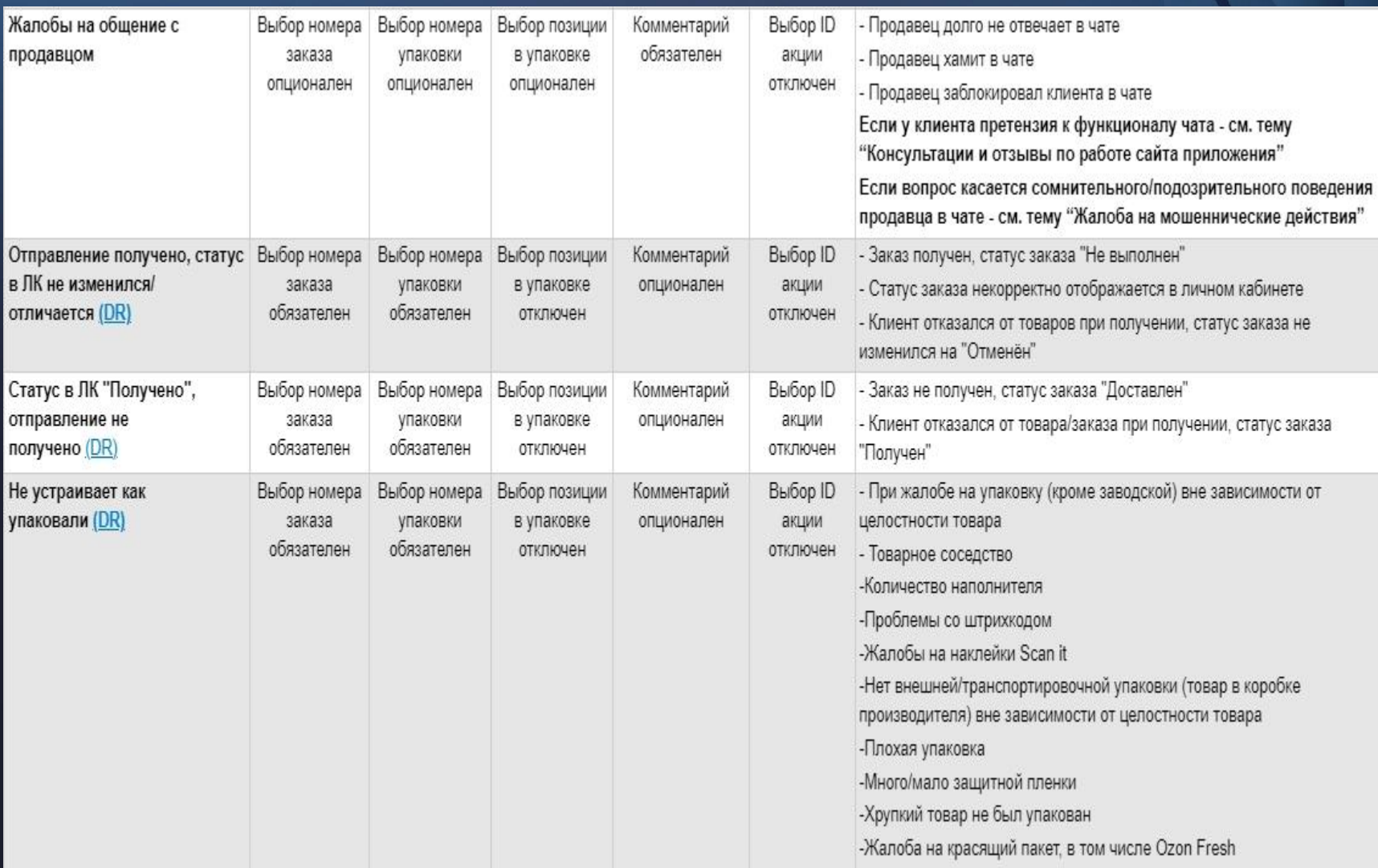

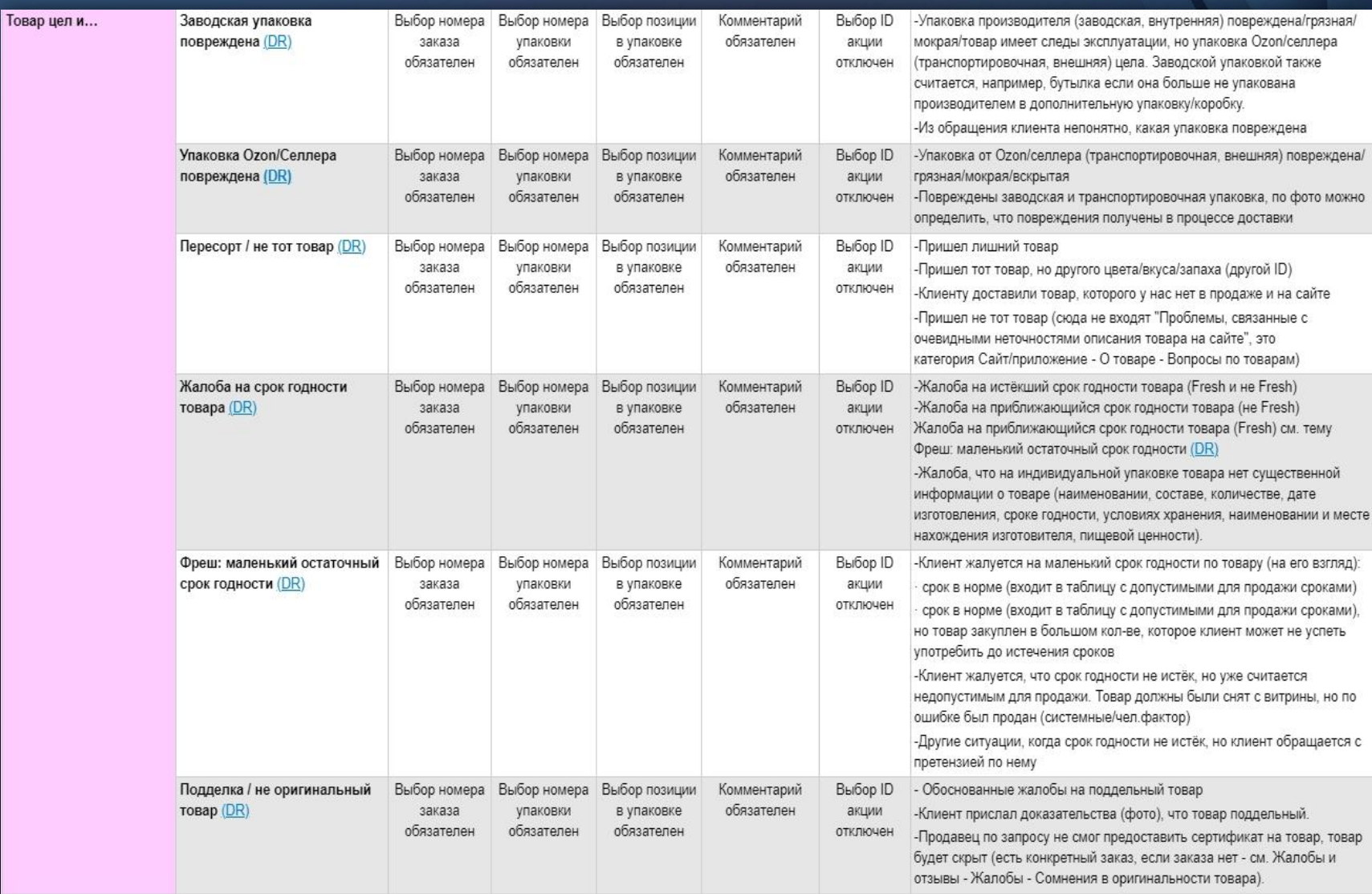

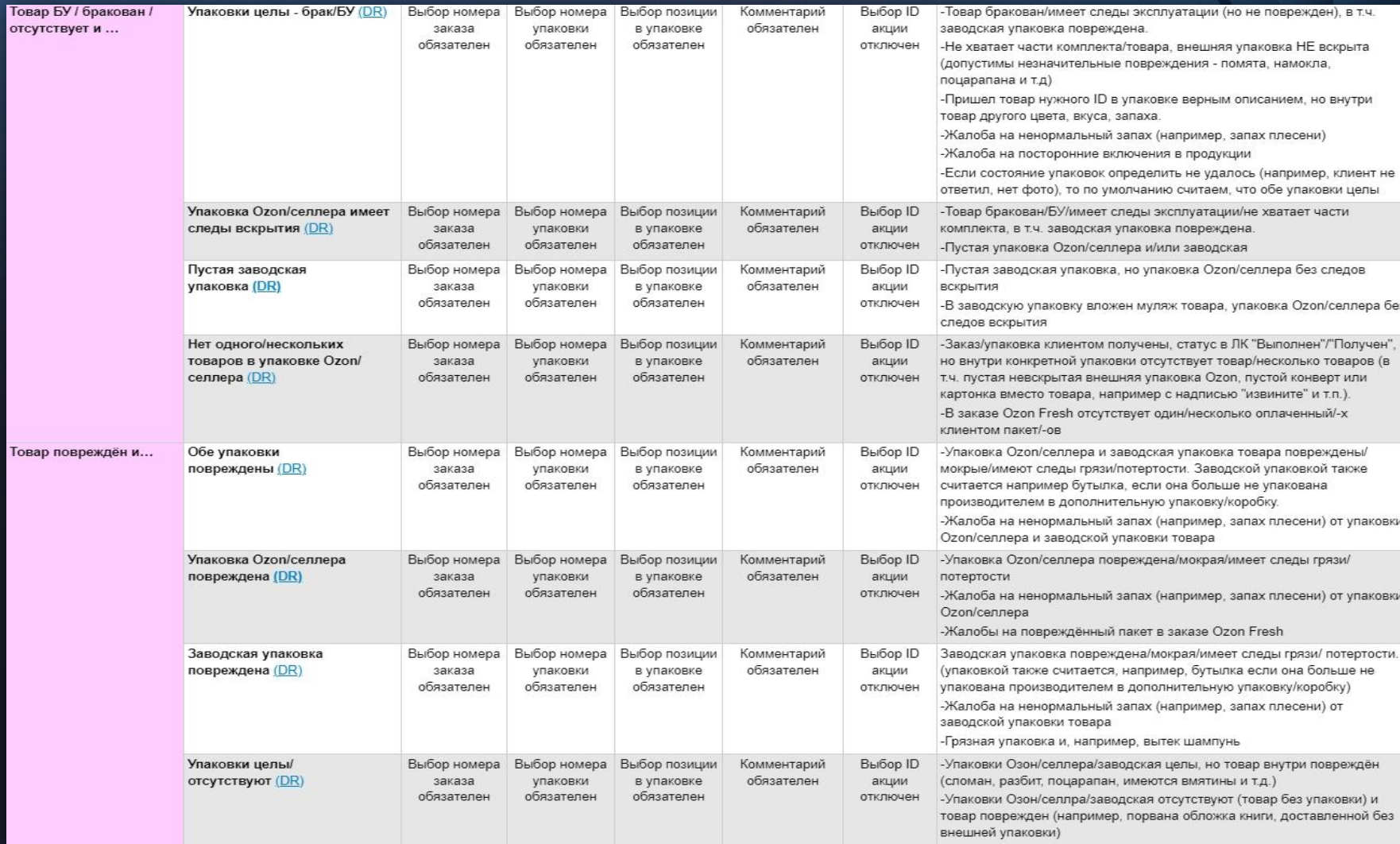

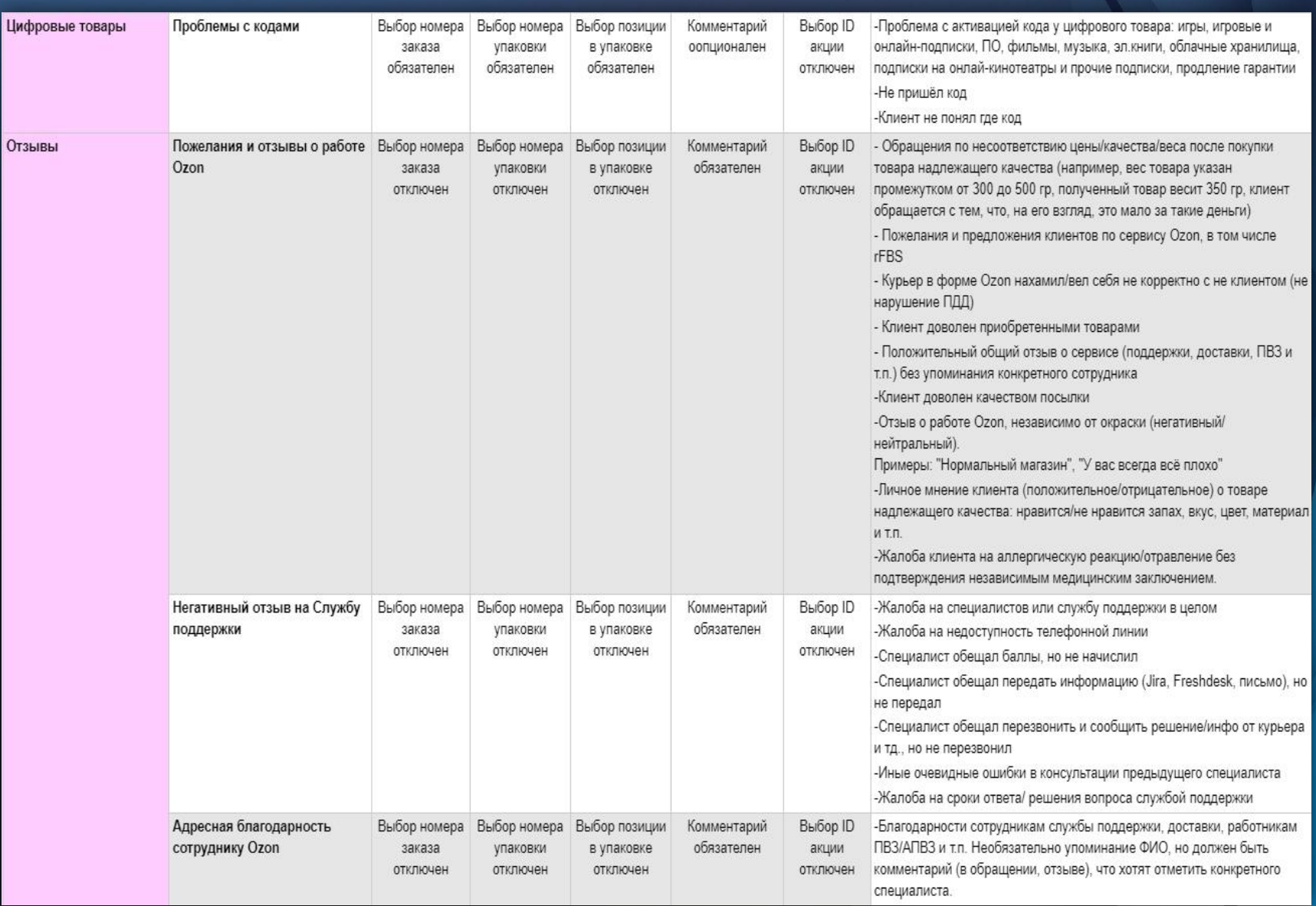

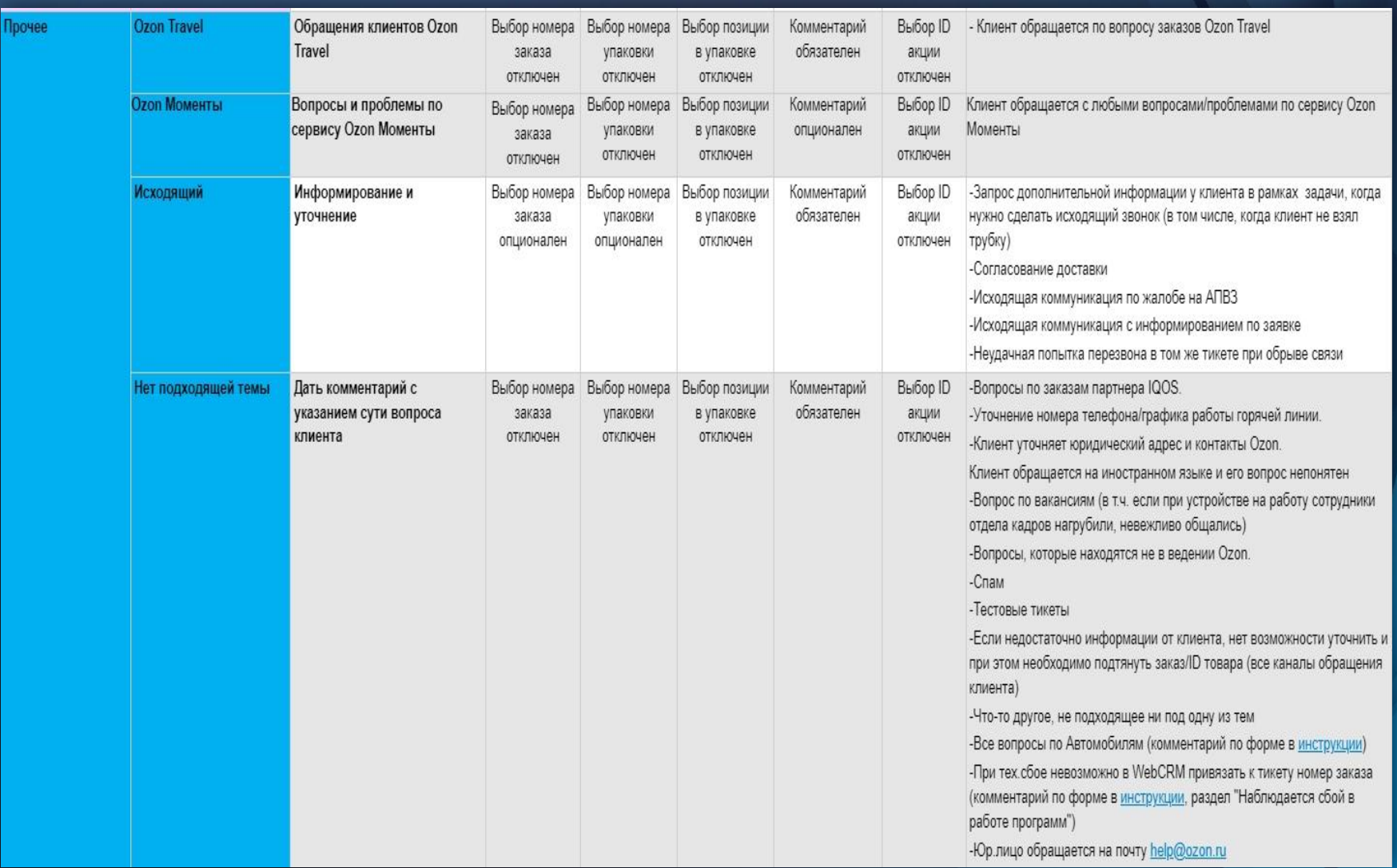

### Темы Финтеха – не используем! Исключение: «Финансовые сервисы,Ozon Карта, перевод обращения в банк»

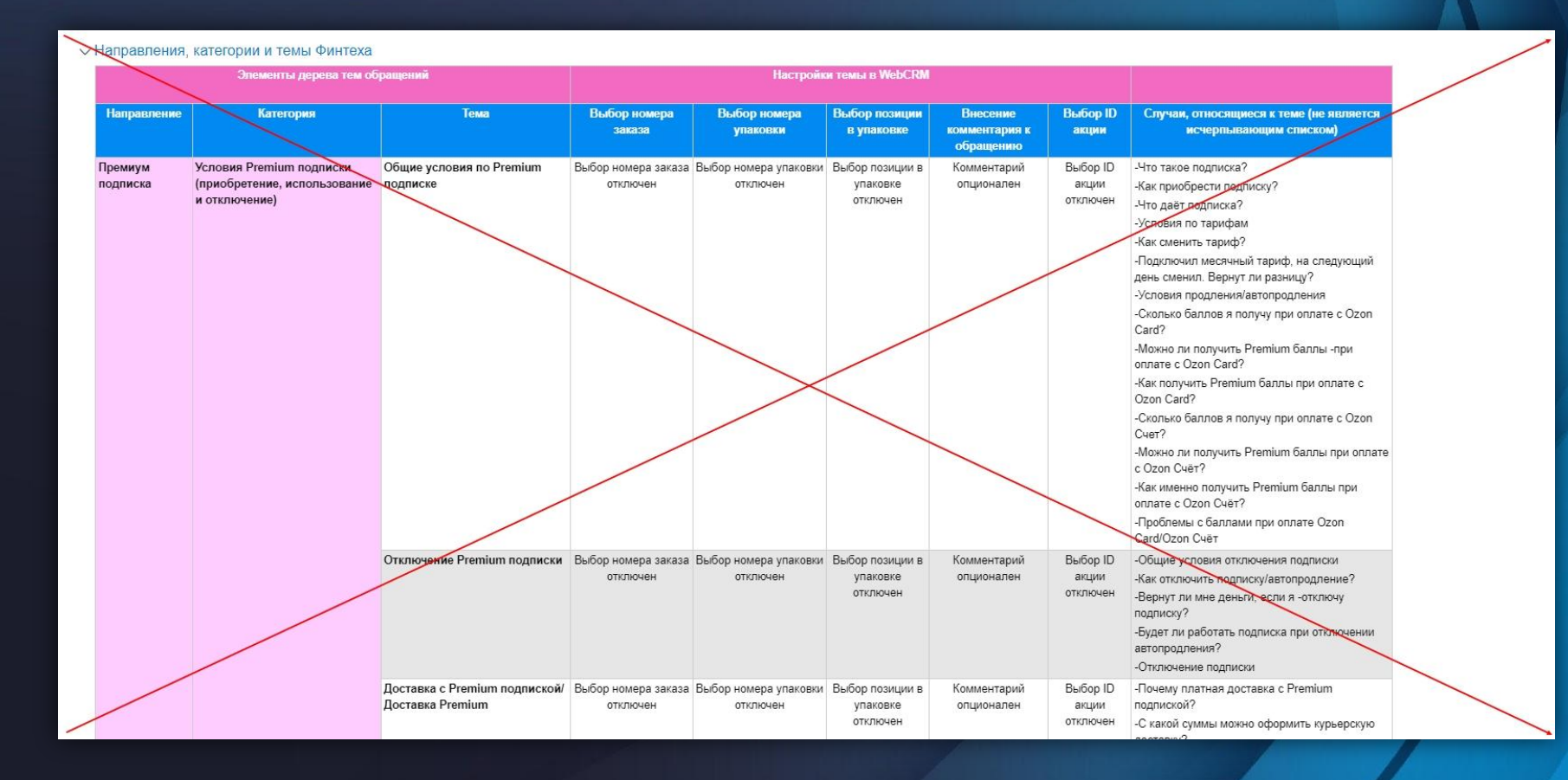

#### Резолюции

- В данном разделе описаны общие резолюции, применимые ко всем задачам:
- Более детально с учетом всех особенностей резолюции расписаны в активностях.
- Выбрать категорию обращения для резолюций "Решено" и "Не решено".
- Указать № заказа и отправления.
- При необходимости оставить комментарий к задаче.
- Запрещено отвечать на задачи, которые подходят под критерии для закрытия как НТО /<br>Дубликат (за исключением случаев, когда чат-бот проинформировал клиента, что вернётся сотрудник с ответом).
- 
- 1. У клиента есть вопросы или он высказывает своё недовольство (в любой форме). Решите<br>вопросы. Отработайте возражения. Помните про Золотое правило.
- 2. В обращении клиента содержится пожелание/отзыв/благодарность о работе<br>сайта/компании/селлера/сотрудника/ПВЗ и т.д. (например, "Пусть продавец заранее<br>проверяет наличие товаров", "Сотрудник выдающий заказы в ПВЗ на Энге

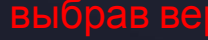

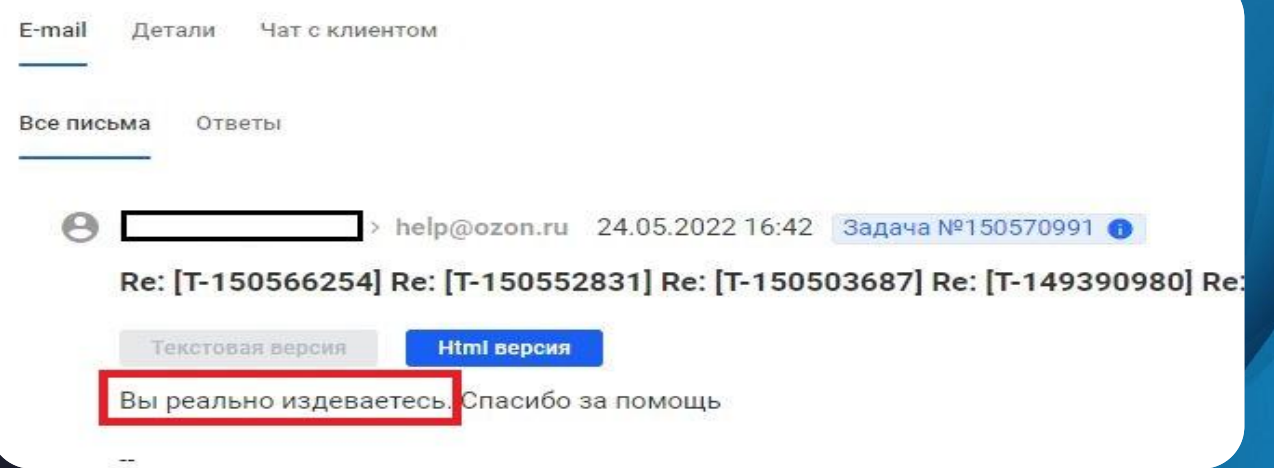

#### Резолюция «Решено»

- Предоставлена полная консультация по вопросу клиента, уточнения не требуются. В случае если на клиенте есть активное задание, но сотрудник решил вопрос сразу, не дожидаясь ответа исполнителя по заданию.
- Предоставлена полная консультация. Предложена помощь/ предложен вариант решения клиент не отвечает в течение 1,5 минут.
- В том числе, если клиент просит нереального и фактически его требование не будет выполнено.
- Также выбираем "Решено" в ситуации, где уточнения возможны, но не обязательны.
- Пример: "У вас остались вопросы?", "Могу ещё чем-то помочь?" или когда мы предоставили всю информацию без уточняющих вопросов.
- Если создаётся задание с целью передачи информации (на склад, в службу доставки, отдел описания и т.д.), в рамках которого ответ клиенту не требуется (НТО). Кроме заданий созданных по юр. лицам по темам: "Запрос сопроводительных документов", "Внесение изменений в документы", "Эдо" и "Акт сверки".
- Поступило тестовое обращение от коллег, подробнее
- На момент обработки задачи, проблема, о которой сообщал клиент уже решена (видим это по программам), но клиент не написал нам об этом.
- Предоставлена полная консультация, но клиент дополнительно просит нереального и фактически его требование не будет выполнено.

## Резолюция «Не решено»

- Если создаётся задание/заявка в IT/письмо в почте/открыт арбитраж/премодерация возврата/и т.д., по которому будет происходить последующая коммуникация c клиентом (в том числе, задание на возврат ДС).
- Если по проблеме клиента ранее создано задание/заявка в IT/письмо в почте/запрос через WebCRM/задание приостановлено/ открыт арбитраж/премодерация возврата, ответ еще не получен. Вопрос клиента без ответа решить невозможно.
- Если по проблеме юр. лица создается или уже есть активное задание по документам. Темы: "Запрос сопроводительных документов", "Внесение изменений в документы", "Эдо" и "Акт сверки", даже по заданиям с типом ответа НТО.
- Если есть информация и заявка в IT о массовом сбое в работе систем, то в этом случае резолюция также используется "Не решено".
- Если клиенту задан уточняющий вопрос, без которого невозможна дальнейшая консультация (не ответил в течение 1,5 минут в чате, клиент не ответил на звонок).
- Если у клиента запрашиваем необходимые данные (фото/акт о расхождениях по количеству и качеству, адрес пункта выдачи/запрашиваем заявление на вывод денег) для вывода денег.
- Если клиент обращается более 2 раз, не сообщает никаких деталей, задаёт одинаковые вопросы или пишет одно и то же (не ответил в течение 1,5 минут в чате, клиент не ответил на звонок).
- Если для решения вопроса ориентируем клиента на обращение в банк Ozon.

#### Резолюция «НТО» (не требует ответа)

- Используем, когда не требуется связываться с клиентом или от клиента пришло только сообщение типа "Спасибо!", "Ок" и т.д.
- Когда вы создаёте служебную задачу для поиска клиента и действий по задаче не выполняете.
- Используйте, когда нужно закрыть письмо с резолюцией "Дубль", но нет возможности привязать клиента.
- Не используем, если в обращении клиента содержится пожелание/отзыв/благодарность о работе сайта/компании/селлера/сотрудника/ПВЗ и т.д. (например, "Сотрудник ПВЗ помог найти штрихкод для получения заказа, выдайте ему/ей премию").
- Если тикет необходимо закрыть с резолюцией "НТО", допустимо не обращаться к клиенту по имени.

#### Резолюция «Спам»

• Поступили рекламные сообщения, ссылки, вопросы не по работе компании.

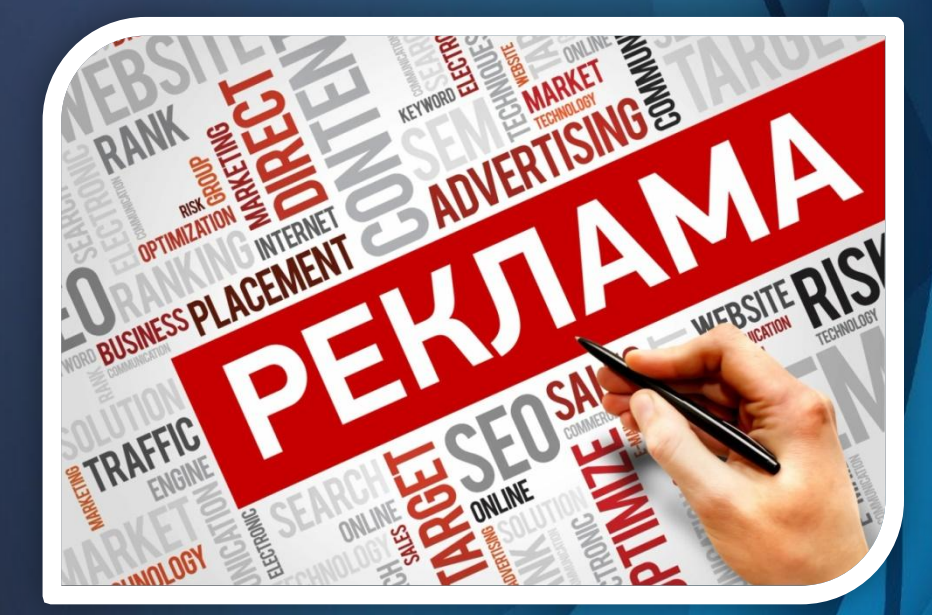

#### Резолюция «Дубликат»

Не используем в:

- чате;
- отзывах Яндекс.Маркета
- отзывах AppStore и Google Play;
- неопубликованных отзывах с витрины;
- анкетах NPS;
- личных сообщениях VK;
- опубликованных отзывах с витрины)
- Наличие дублирующей коммуникации по этой же проблеме клиента в том же канале.
- Важно: Если клиент обращался с одинаковым вопросом по разным каналам (чат/письмо/отзыв и т.д.), отвечайте на все обращения.

# Как закрыть задачу?

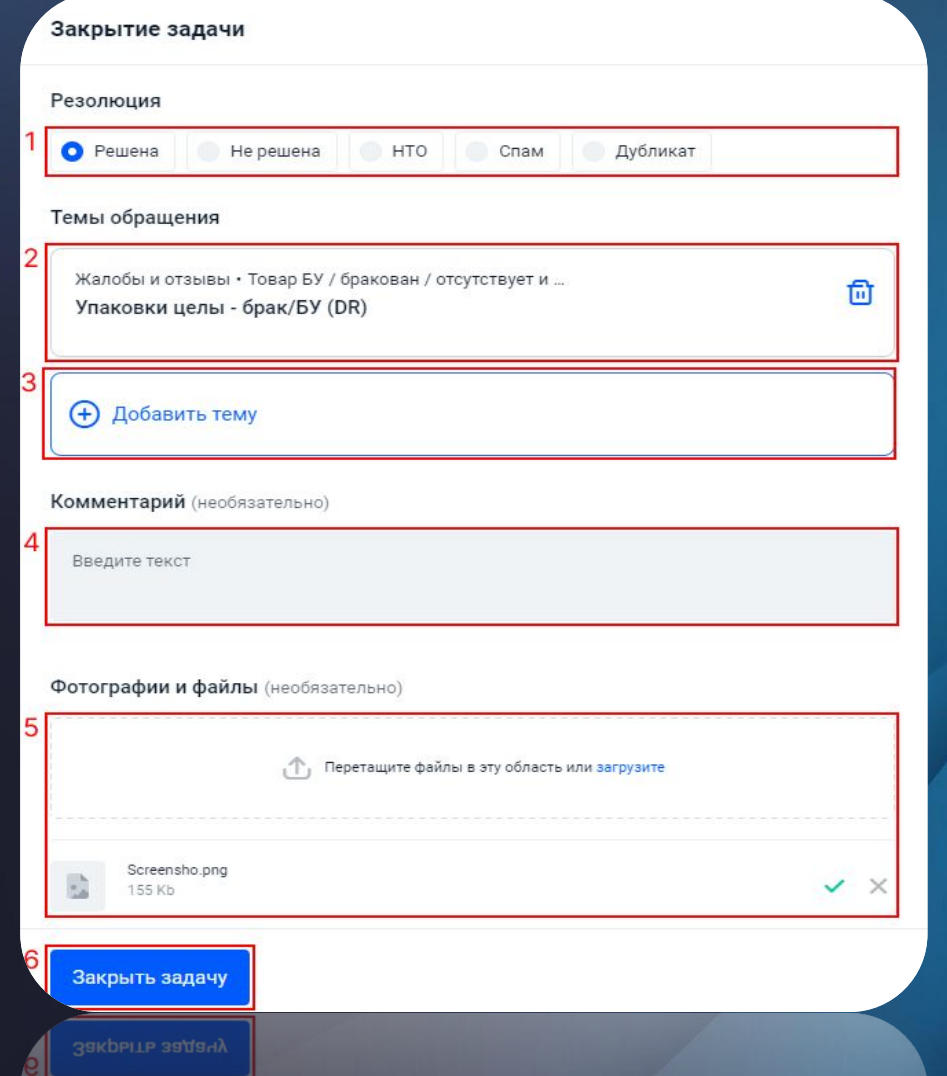

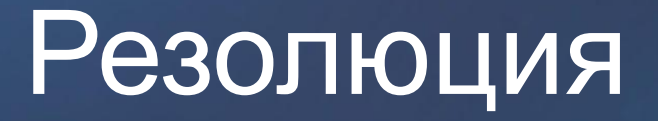

- Решено вопрос с клиентом решен, новая коммуникация не требуется,
- Не решено вопрос не решен, требуется новая коммуникация с клиентом,
- НТО вопрос не требует ответа,
- Спам используем только при поступлении спама.
- Дубликат дубликат другого обращения,
- Не решено Эскалировать это перевод обращения на другого сотрудника.

#### Темы обращения

• Это актуальный список тем обращений, которые были выбраны к задаче.

Если тема ещё не выбрана, то будет написано "Тема обращения не добавлена". Для добавления темы, нажмите на кнопку "**Добавить тему**".

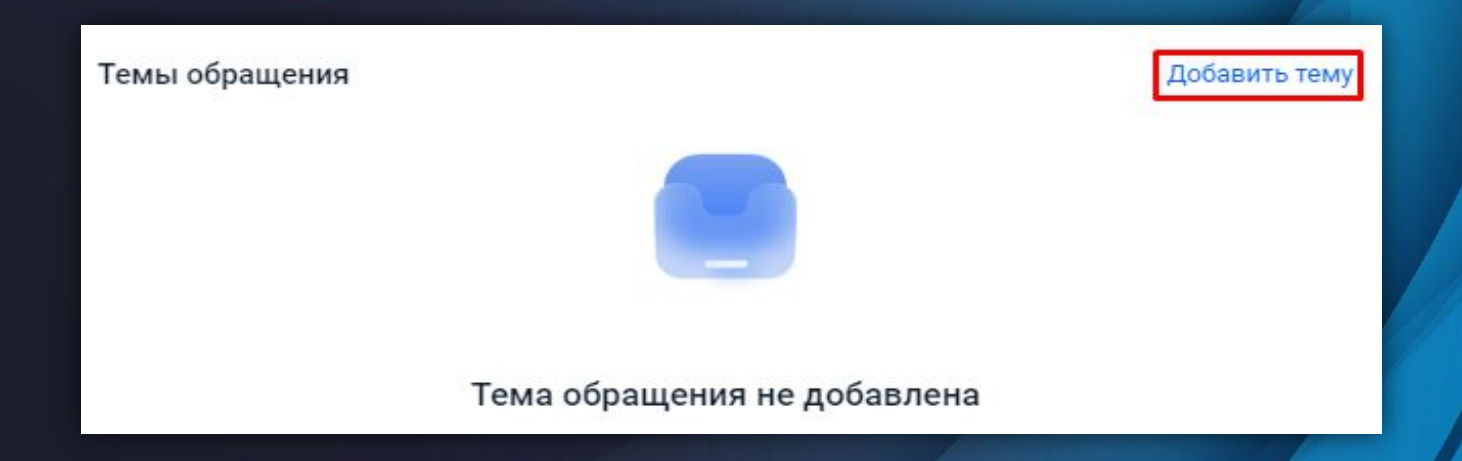

#### Добавить тему

• Нажав на кнопку "**Добавить тему**", вас перебросит в раздел "Добавление темы обращения".

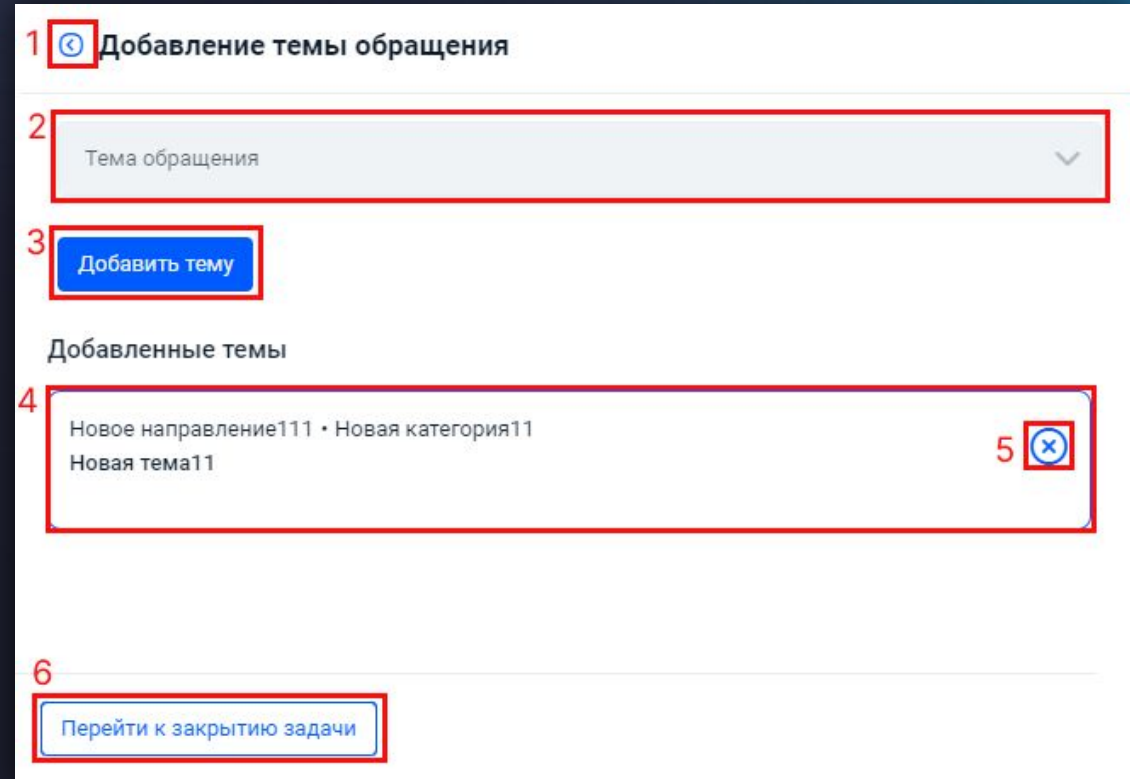

# © Добавление темы обращения Тема обращения  $\rm I$ Добавить тему

#### Закрыть задачу

- Перед закрытием задачи убедитесь, что всё выбрали правильно, а затем нажмите кнопку "Закрыть задачу".
- А Если после обработки задачи вам нужно сменить активность или уйти на отдых, поменяйте её до закрытия задачи.

## Спасибо за внимание!